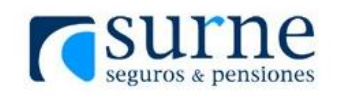

# **ENVÍO FIRMA DIGITAL**

Este envío puede realizarse desde la emisión de la póliza o bien desde el detalle de una póliza ya emitida.

La plataforma utiliza es Signaturit y el método de firma es de doble factor por lo que se requerirá correo electrónico y teléfono móvil para validación.

# **1. Emisión**

En el proceso de emisión de póliza, dentro del formulario del resumen de la emisión se ha incluido un nuevo apartado referente a la firma digital, que consta de:

- Un checkbox que se seleccionará en caso de querer realizar el envío correspondiente a la firma digital
- Un campo de texto para introducir el email del firmante en caso de realizar el envío (se cargará en este campo por defecto el email del tomador en caso de existir este dato)
- Un campo de texto para introducir el teléfono del firmante en caso de realizar el envío (se cargará en este campo por defecto el teléfono del tomador en caso de existir este dato)

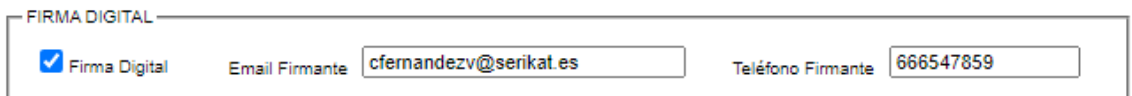

Si se realiza este envío en el proceso de emisión, se informa de ellos en el apartado observaciones del correo electrónico de detalle de solicitud de emisión correspondiente:

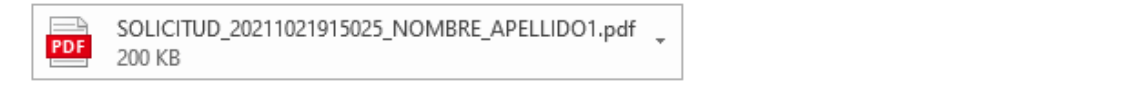

- Fotocopia del DNI del tomador y del asegurado.

- Cualquier otra documentación relevante y/o acordada con la compañía para la emisión de la póliza. Por último, recuerde que puede consultar el estado de la póliza desde la sección Solicitudes Pendientes.

Para cualquier consulta, por favor, no dude en contactar con Servicios Centrales:

Ejecutivo de Cuenta: Xva Xtxarte Xuriel ·Tlfno: 943430798 -Email: atencionSURNE@serikat.es

Administrativo de Cuenta: Xva Xtxarte Xuriel ·Tlfno: 943430798 -Email: atencionSURNE@serikat.es

Otros datos de interés: Mediador póliza : XXXXXXXXSURNE BILBAO (1 - SURNE BILBAO) · Usuario emisión : paco - PACO DE PUIG -

Gracias por confiar en SURNE

**Observaciones:** Esta emisión ha sido enviada a la plataforma de Firma Electrónica.

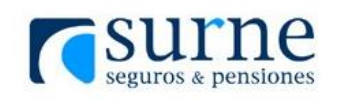

# **2. Detalle de la póliza**

En el formulario del detalle de la póliza, dentro del apartado de documentación descargable, se han incluido los siguientes elementos, que sólo se mostrarán en el caso de existir documentación generada para la póliza en cuestión:

- Un nuevo botón para realizar el envío correspondiente a la firma digital
- Un campo de texto para introducir el email del firmante en caso de realizar el envío (se cargará en este campo por defecto el email del tomador en caso de existir este dato)
- Un campo de texto para introducir el teléfono del firmante en caso de realizar el envío (se cargará en este campo por defecto el teléfono del tomador en caso de existir este dato)

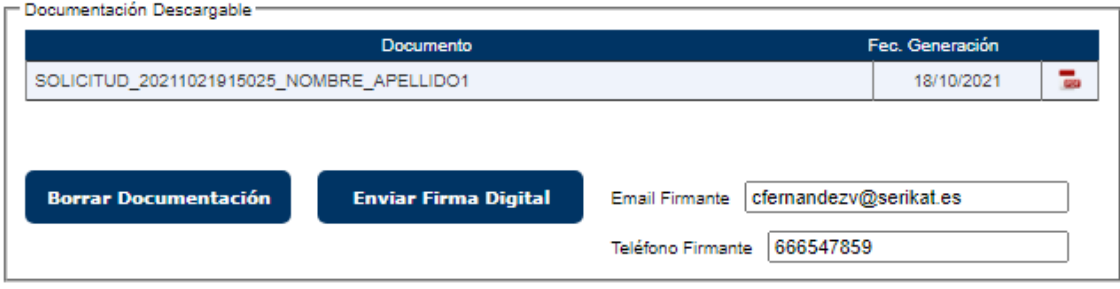

# **FIRMAR DOCUMENTO**

Una vez se ha realizado el envío a través de cualquiera de las dos opciones descritas anteriormente, el firmante recibirá un correo electrónico como el que se muestra a continuación:

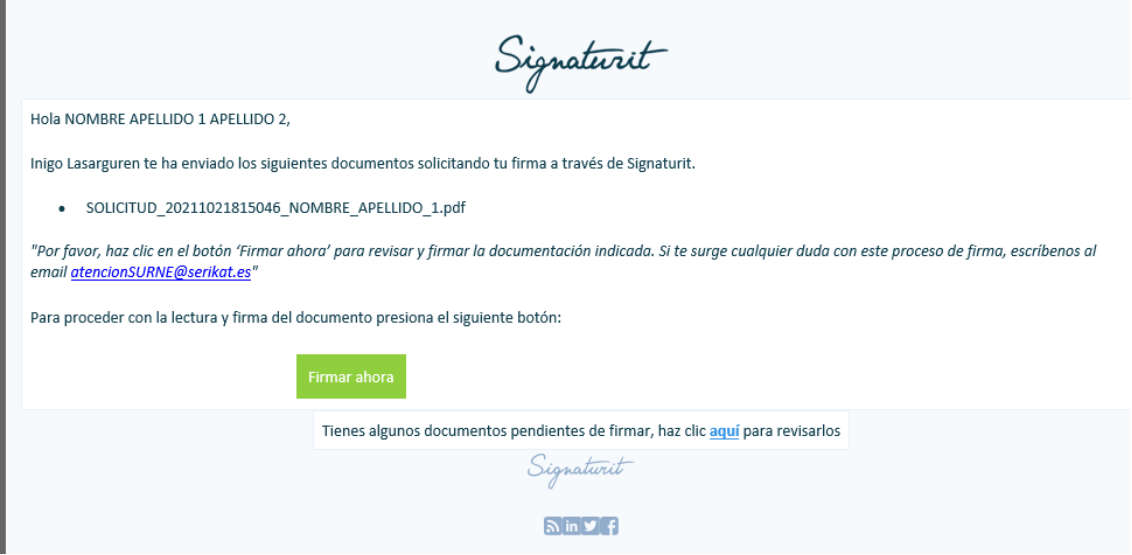

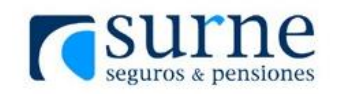

• Partiendo de los ejemplos expuestos anteriormente tanto en la emisión como el detalle de la póliza, este correo sería recibido por el firmante, en este caso [cfernandezv@serikat.es.](mailto:cfernandezv@serikat.es)

Cuando el usuario pinche en este correo sobre el botón "Firmar ahora", se le dirigirá a la plataforma para realizar dicha firma y enviar el documento firmado.

Paso 1:

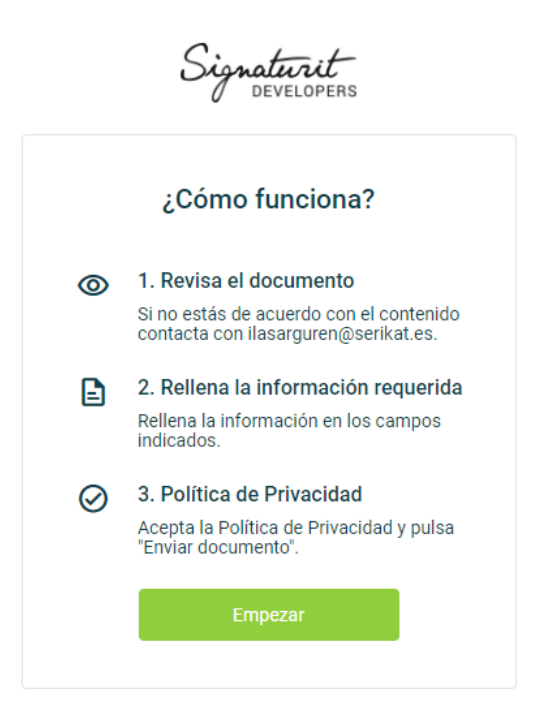

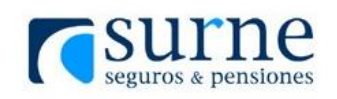

Paso 2:

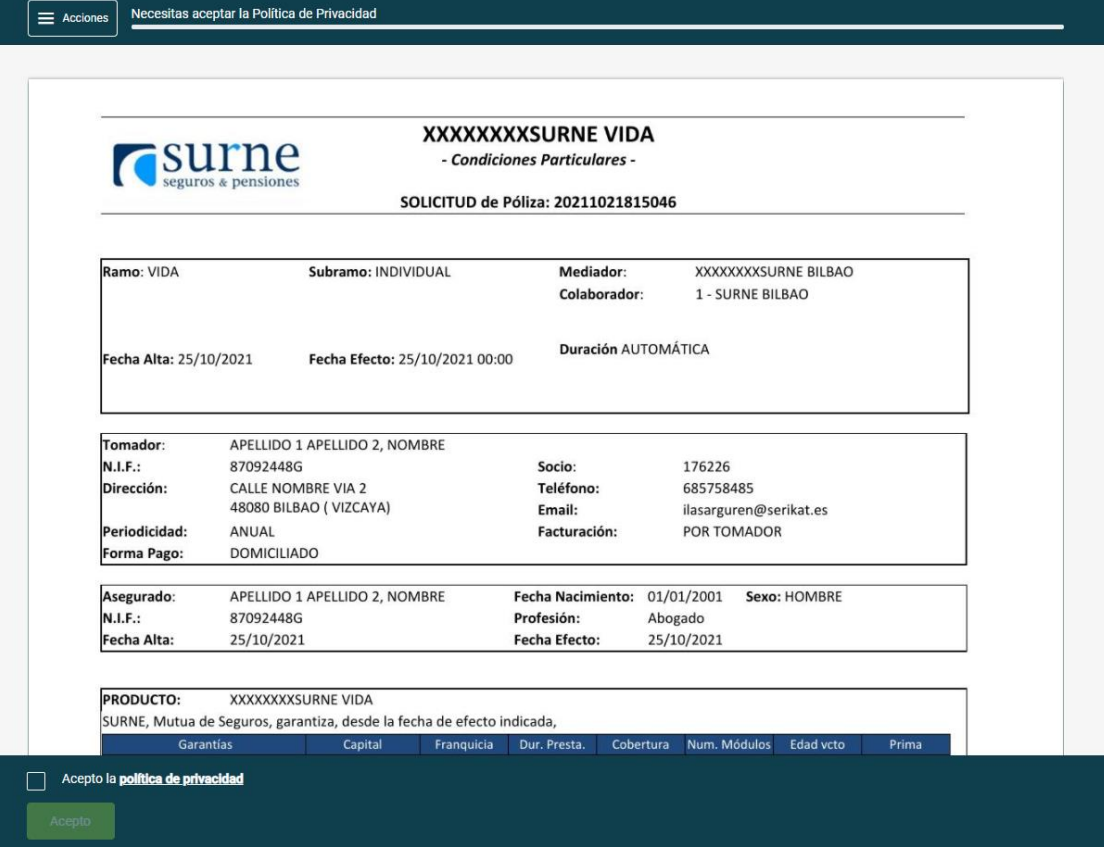

#### Paso 3:

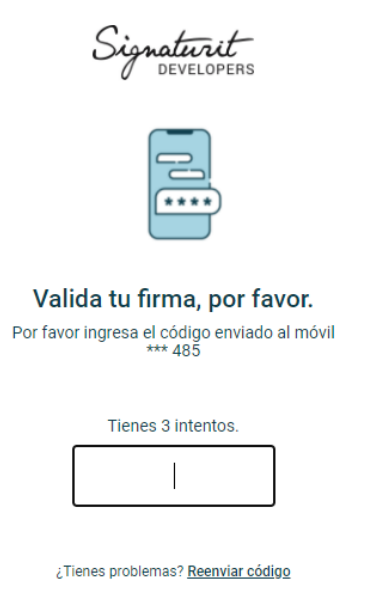

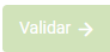

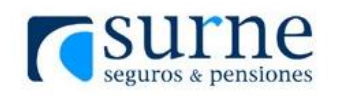

• Partiendo de los ejemplos expuestos anteriormente tanto en la emisión como en el detalle de la póliza, esta confirmación telefónica la recibiría el firmante, en este caso el número 666547859.

Una vez se ha firmado y enviado correctamente el documento se procederá el envío del siguiente correo electrónico:

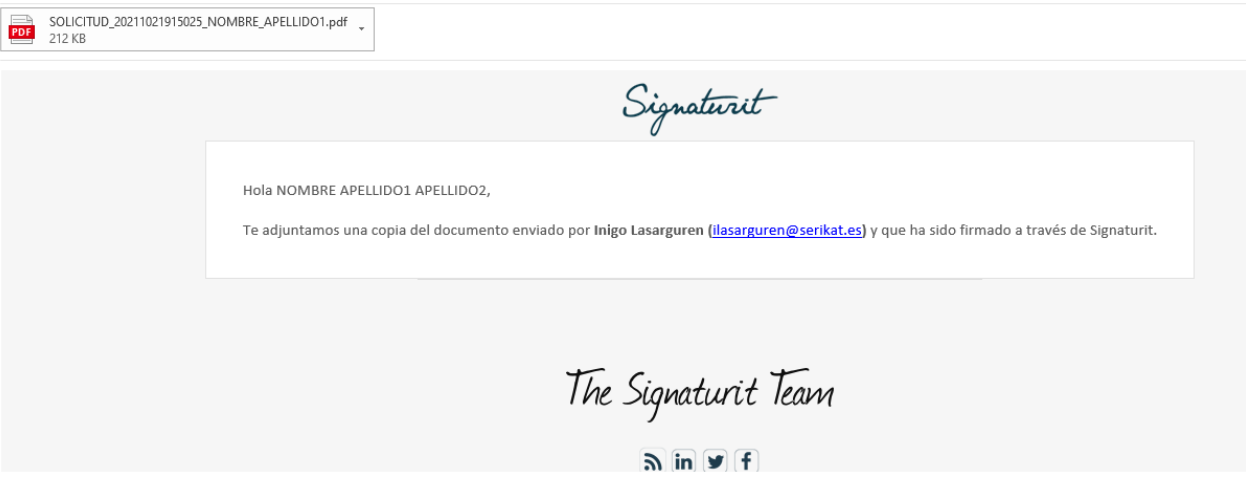

• Partiendo de los ejemplos expuestos anteriormente tanto en la emisión como el detalle de la póliza, este correo sería recibido por el firmante, en este caso cfernandezv@serikat.es.

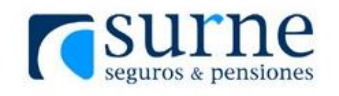

#### **DESCARGA DE DOCUMENTOS FIRMADOS**

Una vez el firmado el documento, pasado un tiempo aproximado de 15 minutos el documento se encontrará disponible en la aplicación. Como aviso de su disponibilidad, se enviará un correo como el que se muestra a continuación:

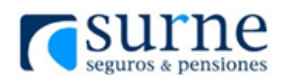

Hola,

Nos complace comunicarte que tu solicitud de firma secuencial ha sido realizada por:

- Nombre: NOMBRE673317 APELLIDO1 APELLIDO2
- Correo electrónico: cfernandezv@serikat.es

El envío de la solicitud de firma secuencial fue realizado por:

- Nombre: NOMBRE546158 APELLIDO1 APELLIDO2
- Correo electrónico: atencionsurne@serikat.es  $\bullet$

Además, puedes descargar los documentos probatorios de las operaciones realizadas.

• Partiendo del ejemplo de correo aquí expuesto, este correo lo recibiría el usuario que ha realizado la solicitud de firma secuencial, [atencionsurne@serikat.es](mailto:atencionsurne@serikat.es) en este caso, así como el administrativo de cuenta y el agente asociados a dicho usuario.

# **DETALLE DE LA PÓLIZA**

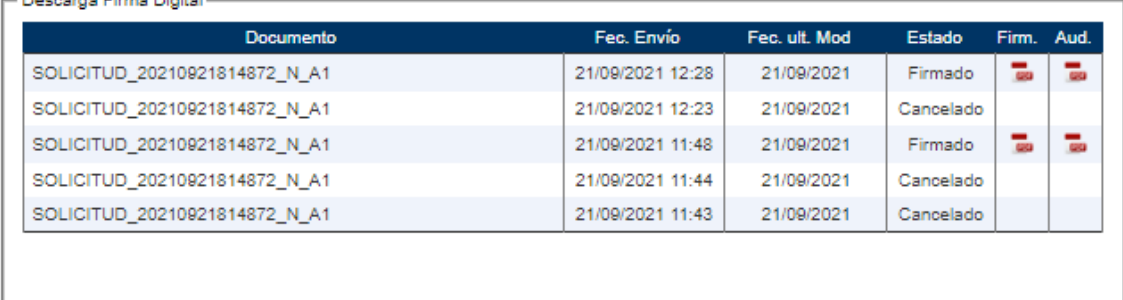

En el formulario del detalle de la póliza se ha incluido un nuevo apartado de Descarga Firma Digital, que contiene una tabla con los datos de los distintos envíos de la póliza con las siguientes columnas:

- Documento: nombre del documento enviado
- Fec. Envío: fecha en la que se ha realizado el envío
- Fec. Ult. Mod: fecha de última modificación del envío
- Estado: estado en el que se encuentra el envío
- Firm.: pinchando sobre el icono, se accederá al documento firmado

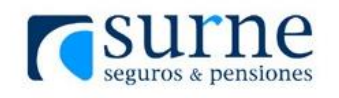

# Firma digital - Manual de usuario

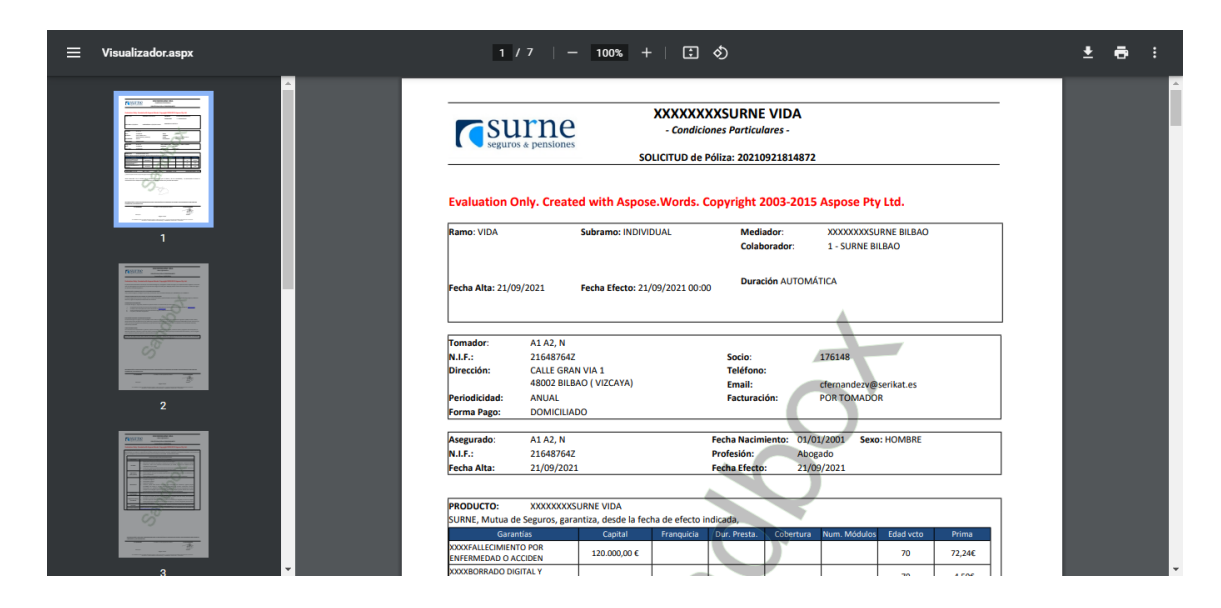

• Aud.: pinchando sobre el icono se accederá al documento auditado

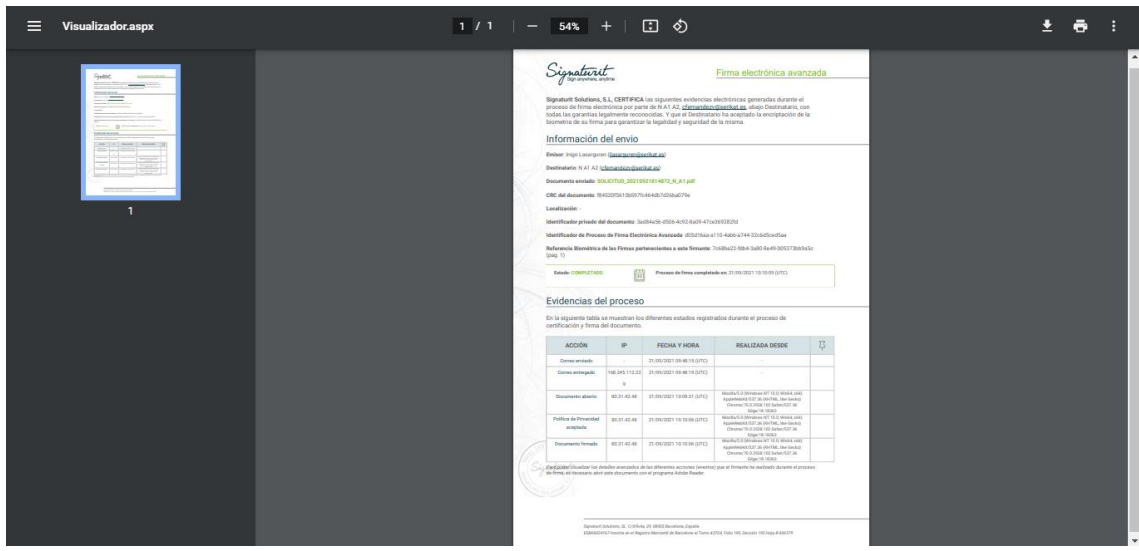

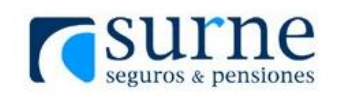

# **CANCELAR FIRMA DIGITAL**

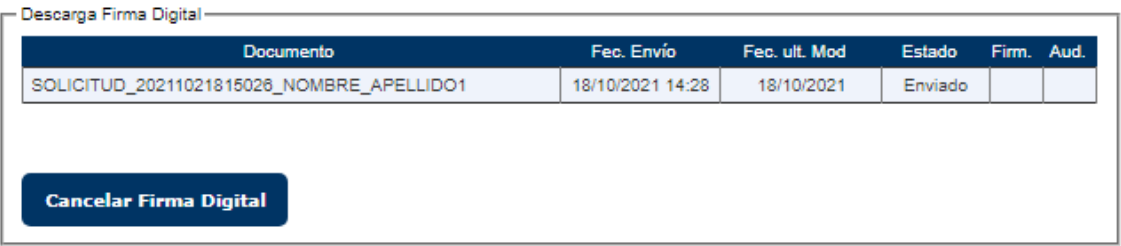

Dentro del apartado que se ha descrito anteriormente se ha incluido también un botón que permite cancelar un envío, siempre y cuando este todavía no haya sido firmado. Una vez se ha realizado correctamente esta acción, se enviará un correo electrónico:

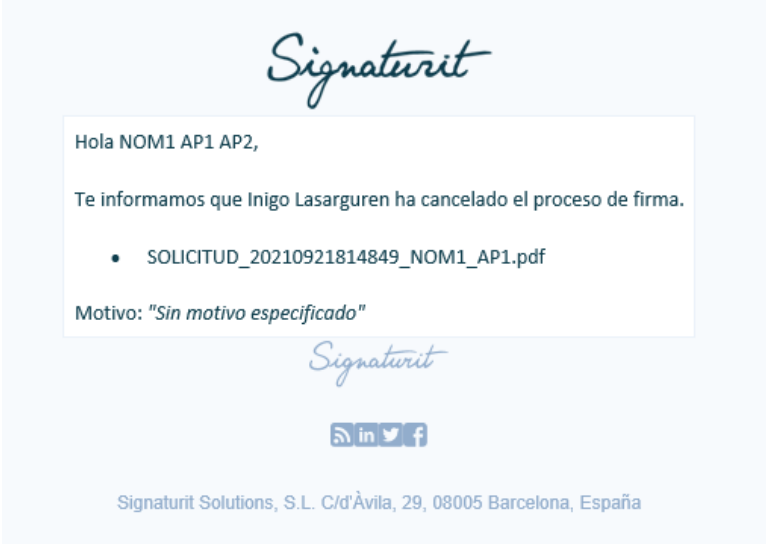

• Partiendo de los ejemplos expuestos anteriormente este correo sería recibido por el firmante, en este cas[o cfernandezv@serikat.es.](mailto:cfernandezv@serikat.es)